## **Qualche piccola istruzione....**

All'apertura del nuovo rapporto arbitrale (file di excel) compare questo pop-up. Premere il pulsante "Attiva macro", azione che consentirà di utilizzare le nuove funzioni inserite.

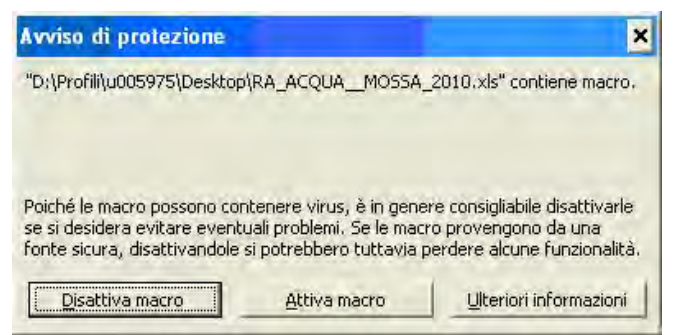

Ove il campo preveda l'inserimento di un'informazione definita, i colleghi hanno a disposizione una "tendina" da cui scegliere la voce da inserire.

Queste le voci a disposizione per la "classificazione" della gara:

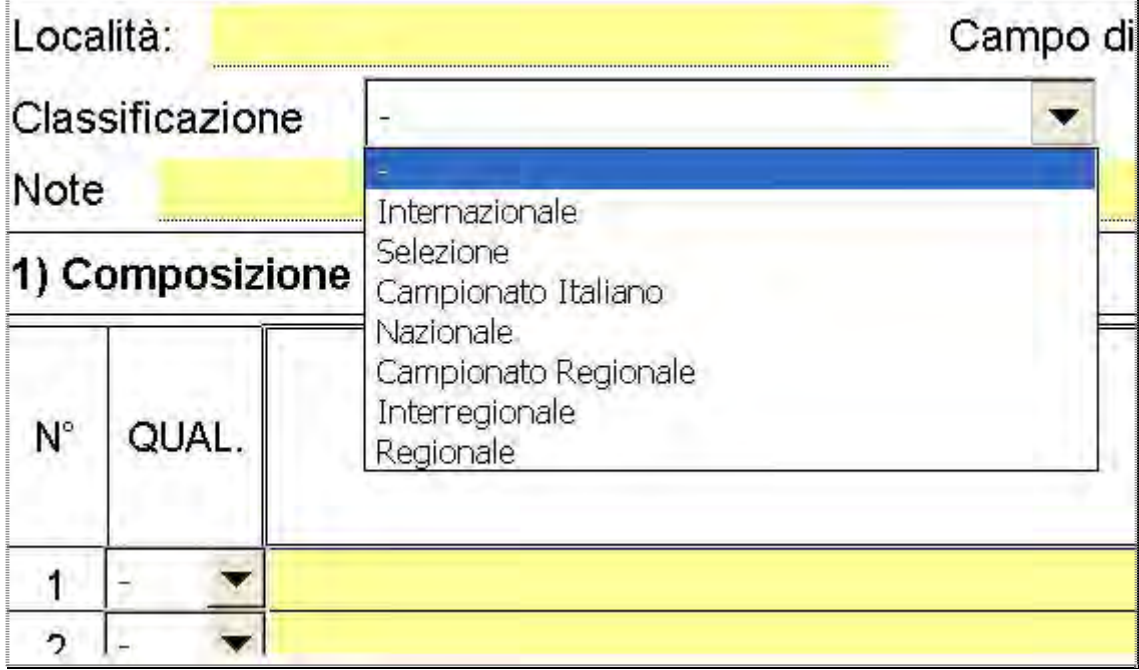

…e queste per le Specialità:

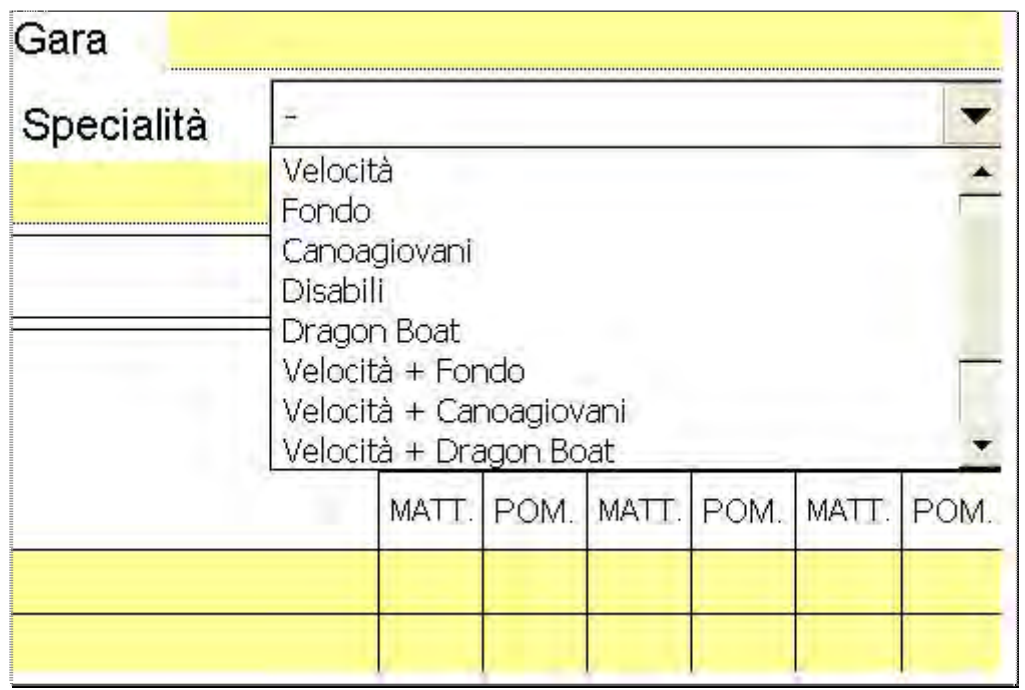

Sono aumentate le righe (20) per inserire i nominativi degli ausiliari.

Il pulsante "+" a fianco di alcuni campi serve per allargare la riga quando il testo inserito eccede la lunghezza di una o più righe e non risulterebbe visibile e/o stampabile. Il pulsante "-" per ritornare alla situazione precedente.

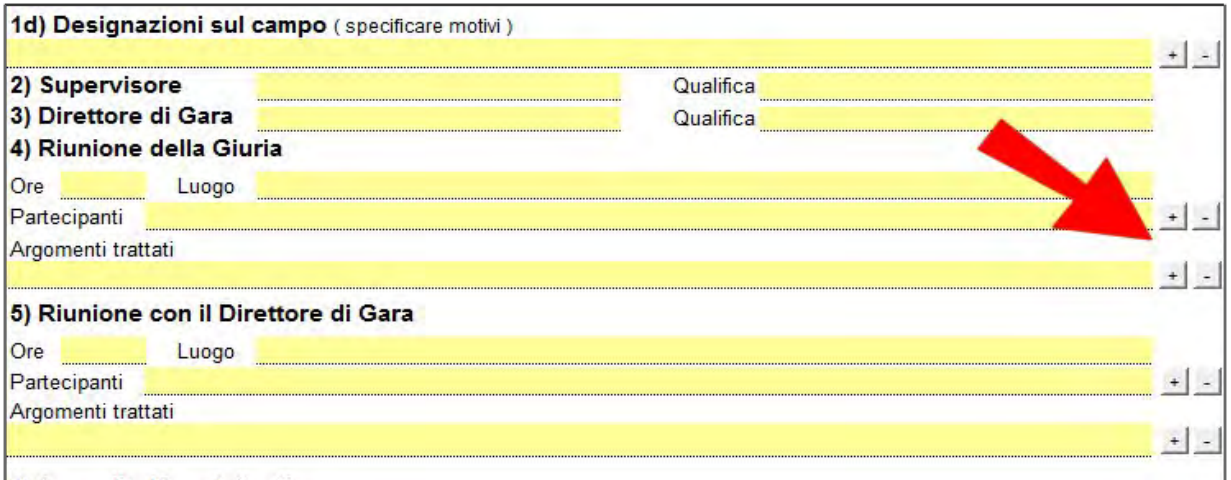

Nelle caselle delle **Verifiche**, della presenza di strumenti di controllo, del sistema usato nel cronometraggio e del fotofinish, sono stati inseriti altri menù a tendina dove scegliere la risposta.

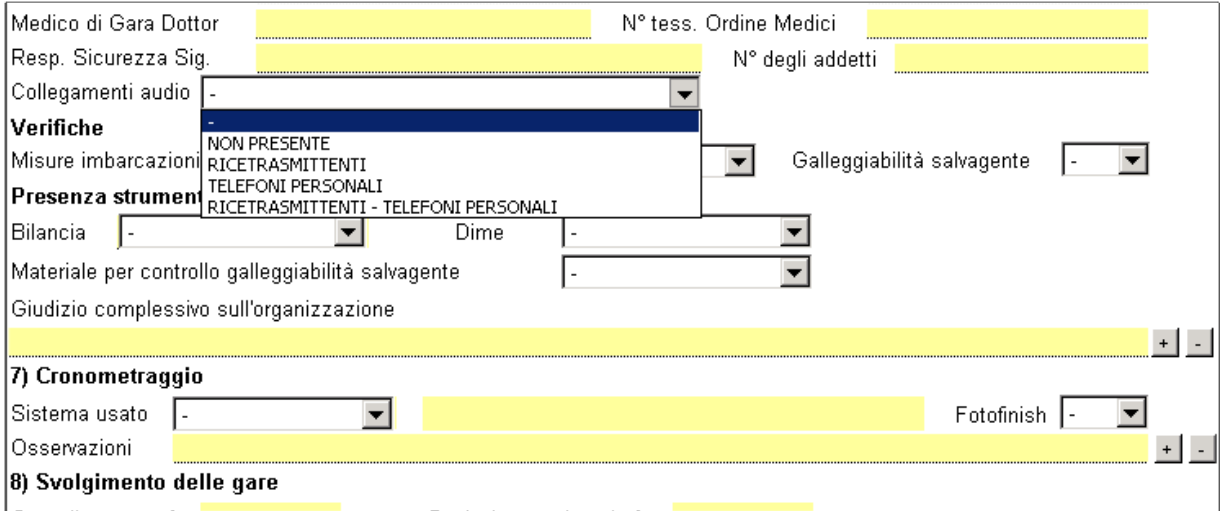

Al punto **8) Svolgimento delle gare**, sono state inserite le voci Gare **Canoagiovani** e Gare **Dragon Boat** e/o **Paralimpiche**.

I pulsanti di "opzione" servono per evidenziare/nascondere alcune parti del modulo

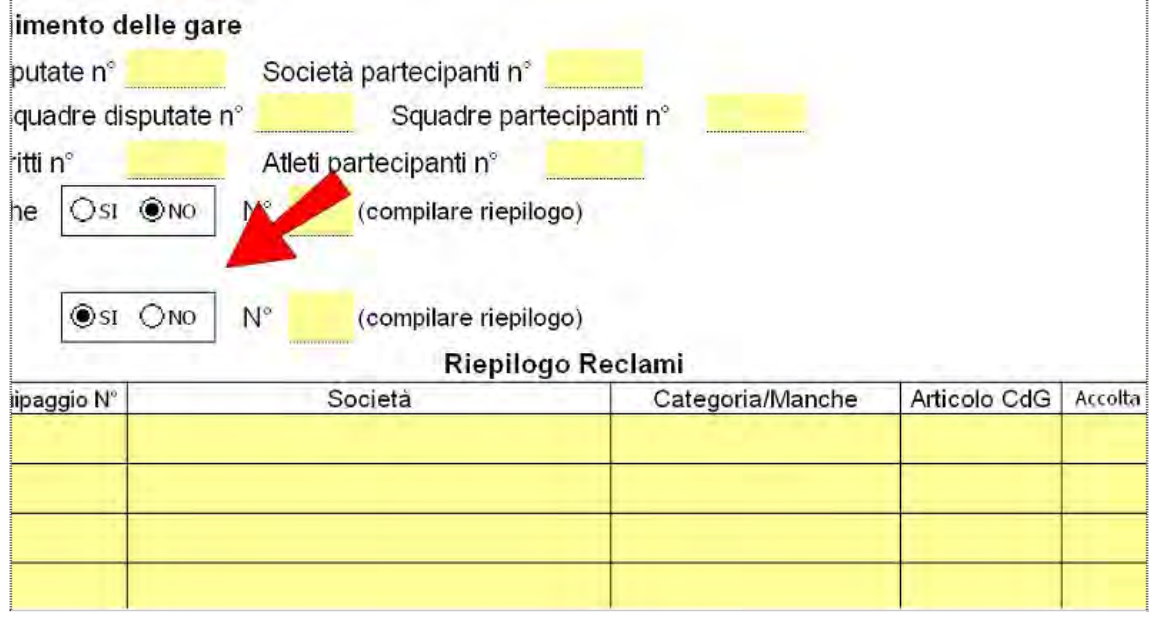

Per quanto riguarda il punto Squalifiche e Reclami, se non ve ne sono si lascia la situazione che si trova sul Rapporto. In caso contrario si clicca sul pulsante "Sì" e vengono presentate le rispettive parti che devono essere completate con i dati richiesti.

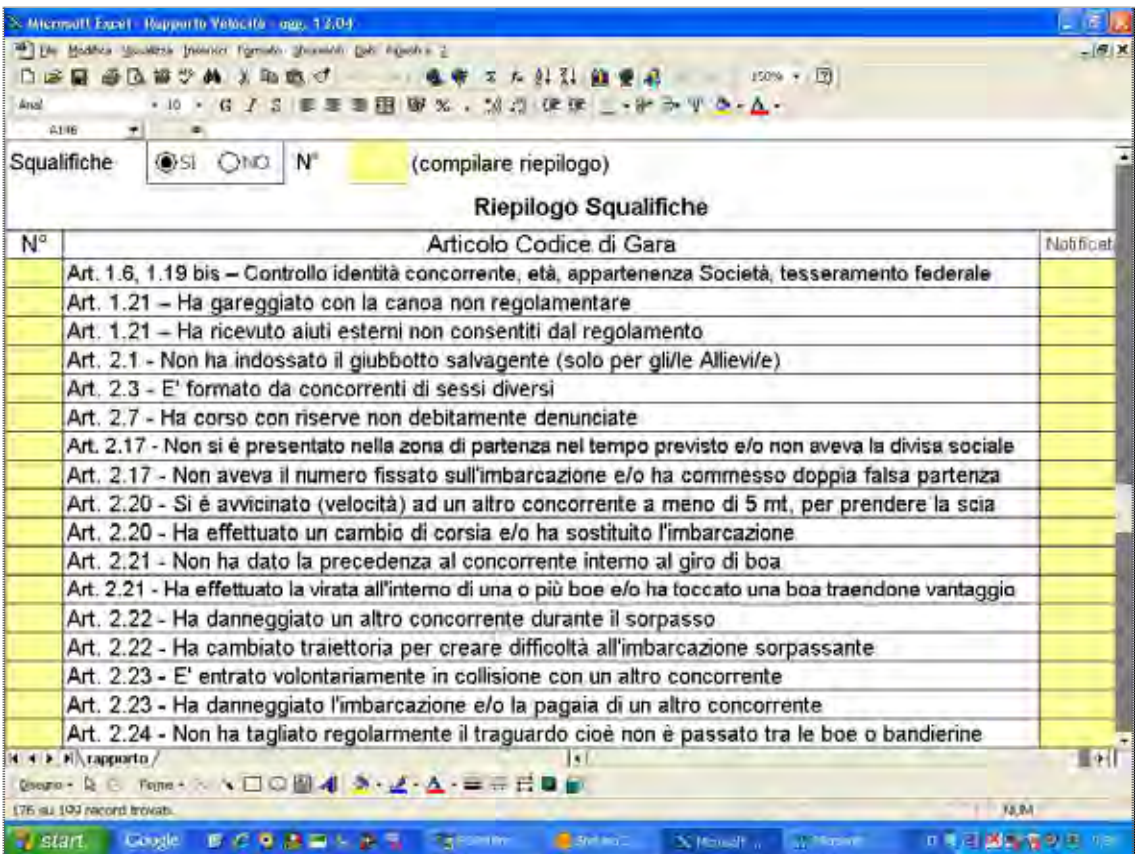

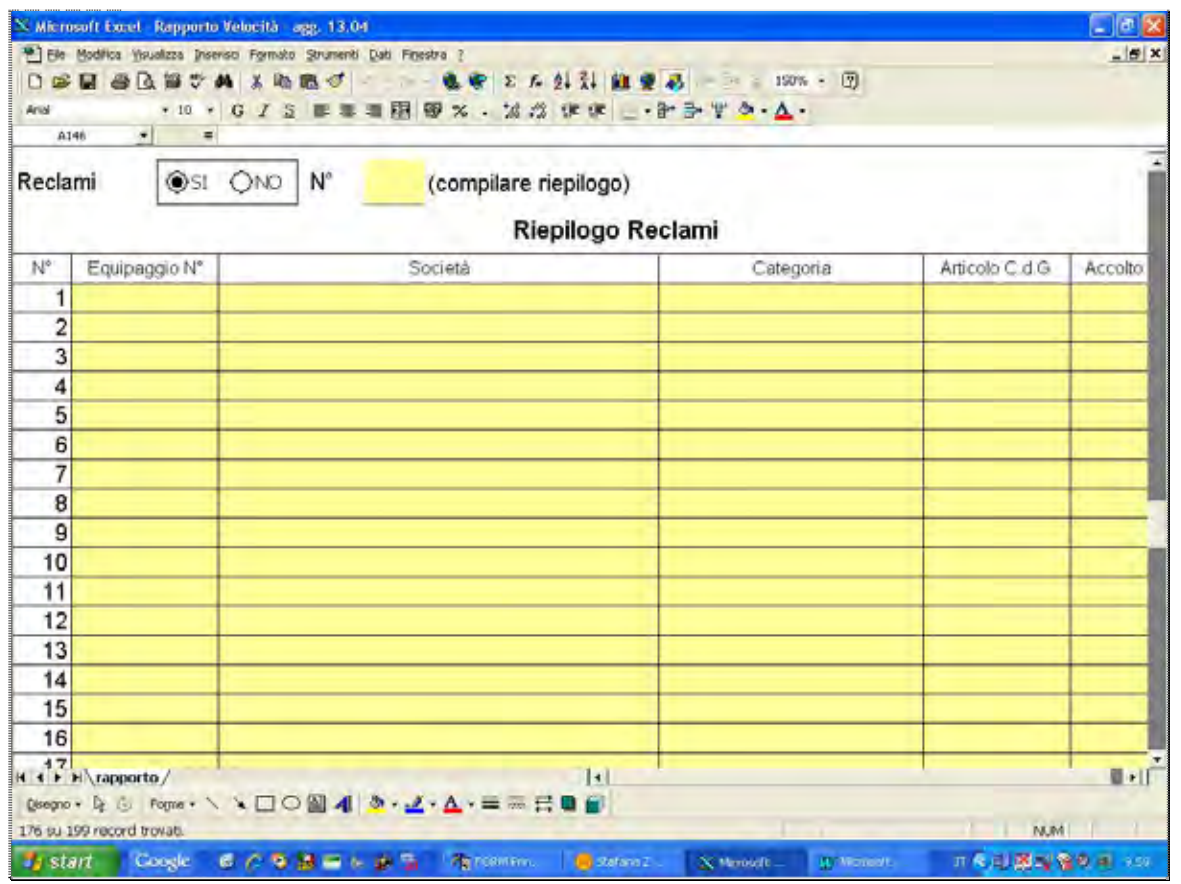

Al punto **10) Commento sull'operato degli ausiliari** i nominativi dei colleghi sono riportati in automatico, copiandoli dal punto **1) Composizione della Giuria**.

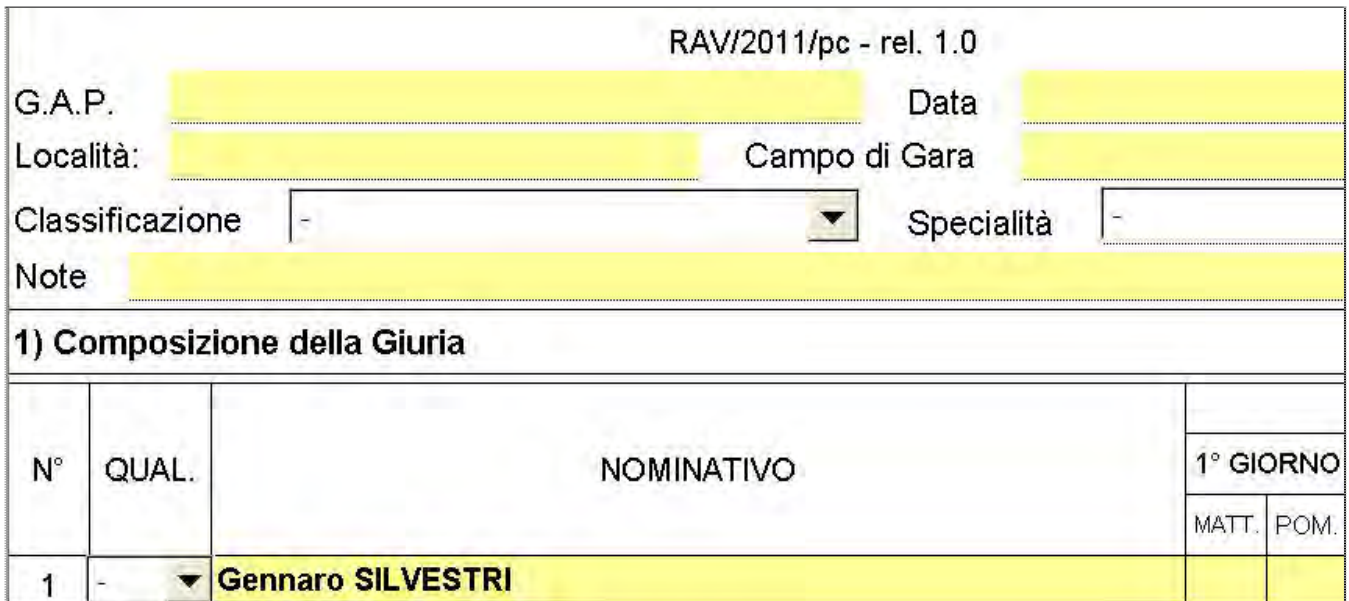

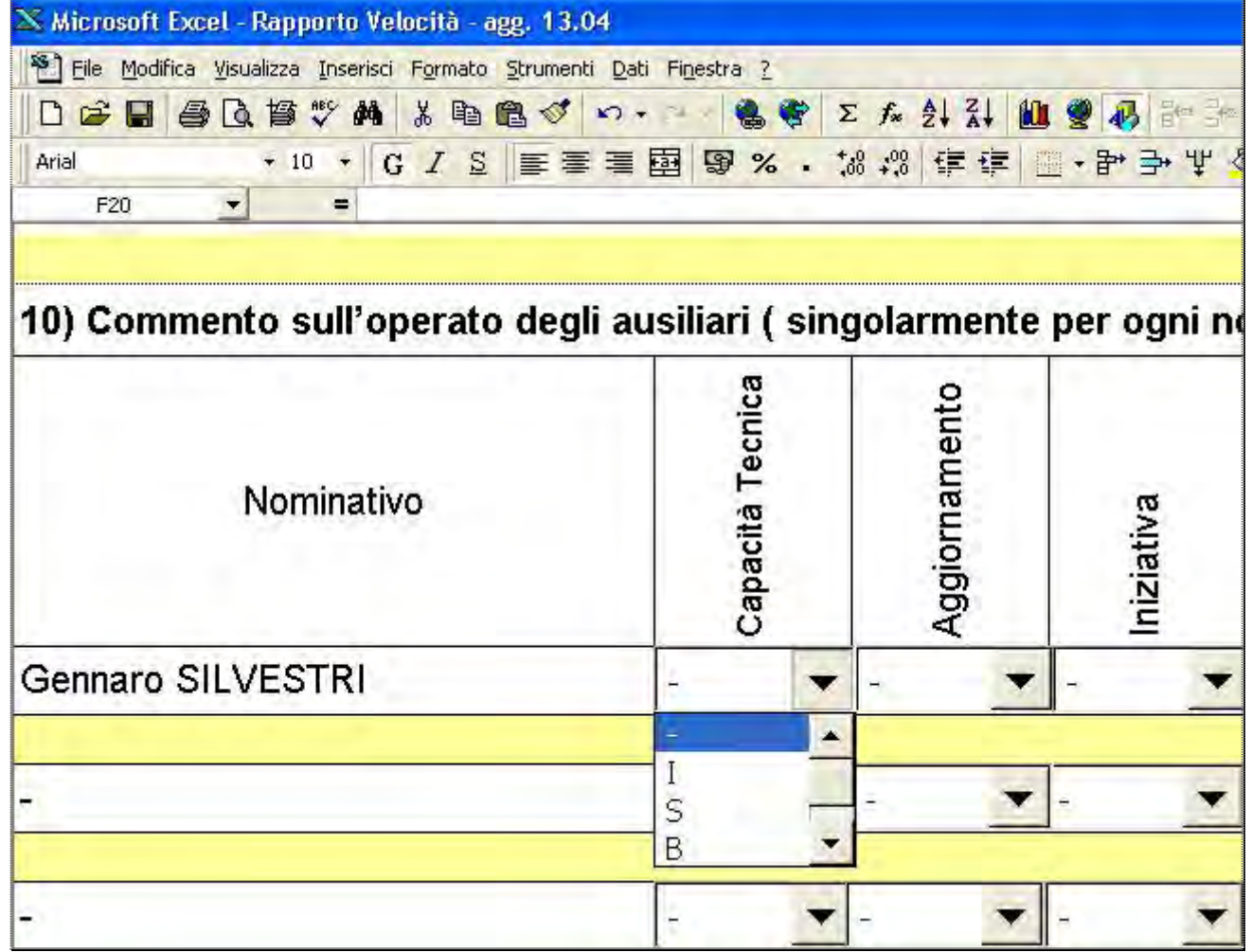

Per ogni nominativo dovrà essere inserito il giudizio nella varie colonne, ed un eventuale giudizio sintetico.